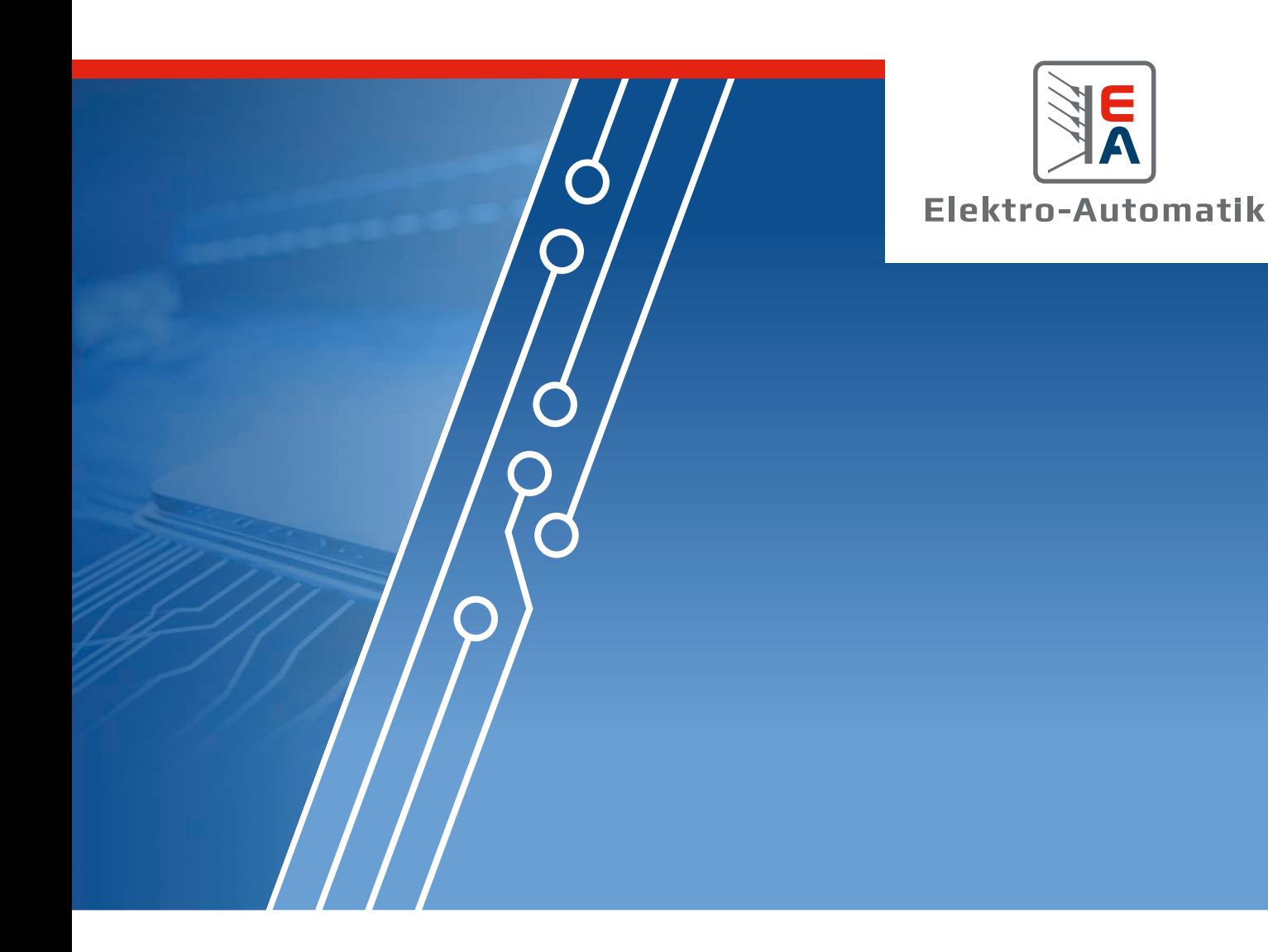

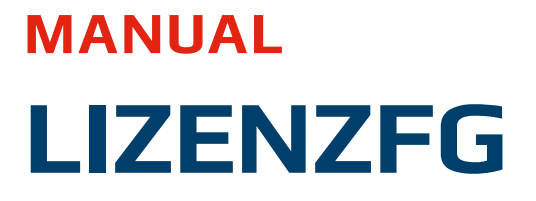

Function generator upgrade for PUx 10000 series

# **TABLE OF CONTENTS**

#### 1. [General](#page-2-0)

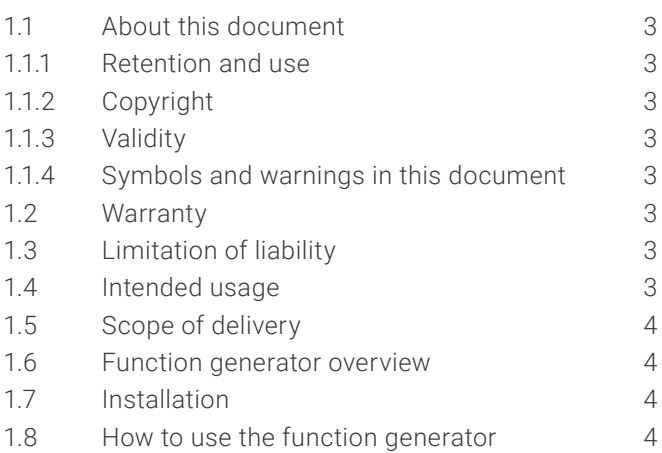

# 2. [The function generator](#page-4-0)

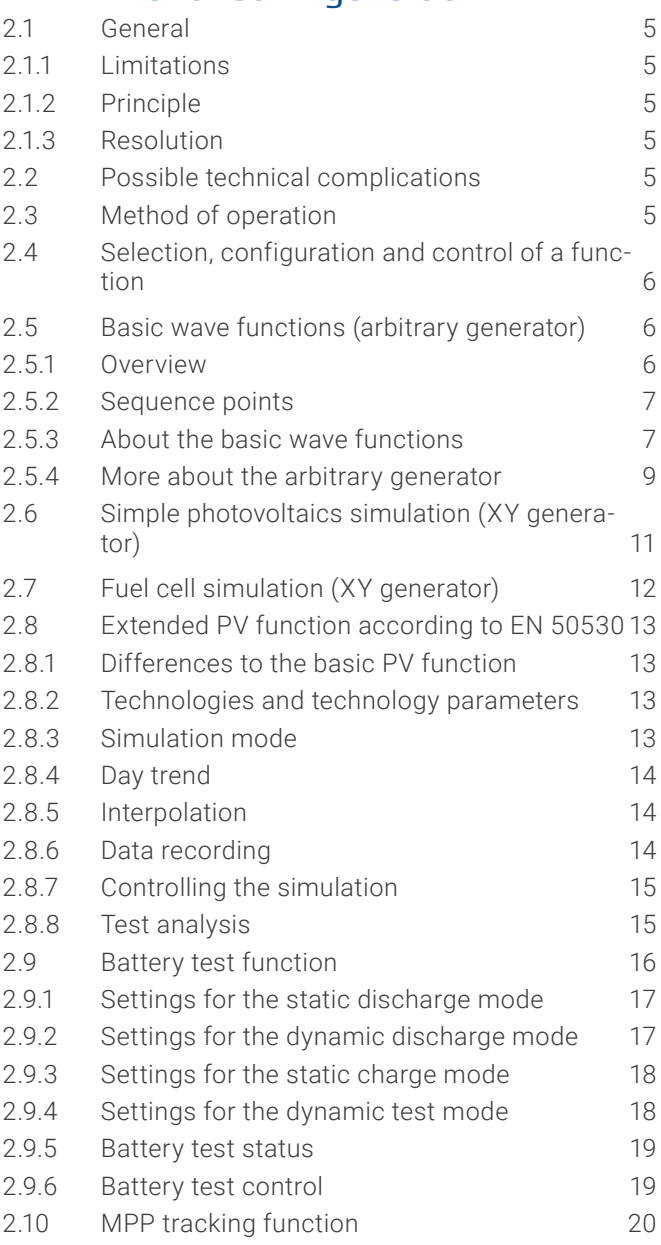

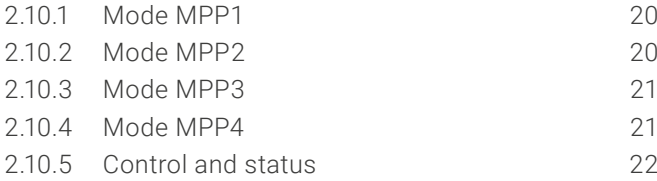

# <span id="page-2-0"></span>**1. General**

# 1.1 About this document

### 1.1.1 Retention and use

This document is to be kept in the vicinity of the equipment for future reference and explanation of the installation of the optional function generator for the in [1.1.3](#page-2-1) listed series, as part of the purchase of the license. This document is to be delivered and kept with the equipment in case of change of location and/or user. The most recent issue of this document can be found online, on our website.

# 1.1.2 Copyright

Modification and partial or complete usage of this PDF document for other purposes as intended are forbidden and breach may lead to legal consequences.

# <span id="page-2-1"></span>1.1.3 Validity

This manual is valid for the product LIZENZFG that can be purchased as option for following series:

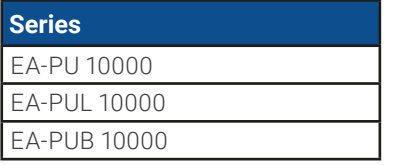

#### 1.1.4 Symbols and warnings in this document

Warning and safety notices as well as general notices in this document are shown in a box with a symbol as follows:

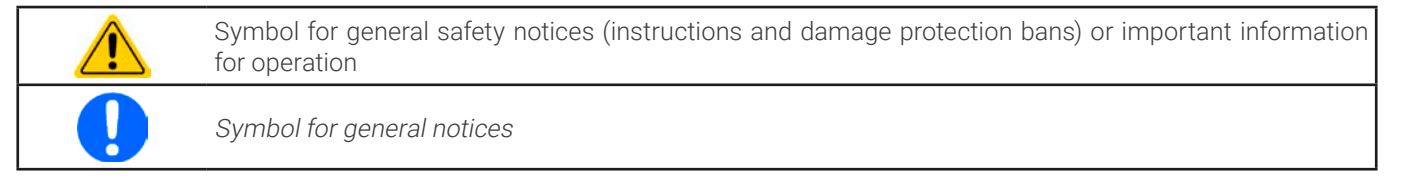

### 1.2 Warranty

EA Elektro-Automatik guarantees the functional competence of the applied technology and the stated performance parameters. The warranty period begins with the delivery of free from defects equipment.

Terms of guarantee are included in the general terms and conditions (TOS) of EA Elektro-Automatik.

# 1.3 Limitation of liability

All statements and instructions in this manual are based on current norms and regulations, up-to-date technology and our long term knowledge and experience. The manufacturer accepts no liability for losses due to:

• Usage for purposes other than designed

#### 1.4 Intended usage

The software based functionality called "function generator" (short: FG) is intended to be used only as described in this document which explain the basic functionality of the function generator. Implementation and remote control in custom software is described in an external programming guide which is delivered with the device on USB stick or available as download from our website.

# <span id="page-3-1"></span><span id="page-3-0"></span>1.5 Scope of delivery

After purchase of the optional accessory product LIZENZFG, a package will be delivered to the purchaser via e-mail or a direct download link and shall contain:

- This document as PDF
- An extended ModBus register list that includes all function generator related commands and adds to the general programming guide
- • A firmware update file

### <span id="page-3-2"></span>1.6 Function generator overview

Depending on the type of device it's installed on, the upgrade will unlock a different number of functions which all together are considered as the function generator. A source, such as the power supplies of PU 10000 series, isn't technically able to discharge a battery and thus doesn't support the battery test functions. An electronic load from PUL 10000 series can't simulate a solar panel, because an electronic load is a sink. Only bidirectional devices, here from series PUB 10000, support all available functions. Overview of the available functions in this option:

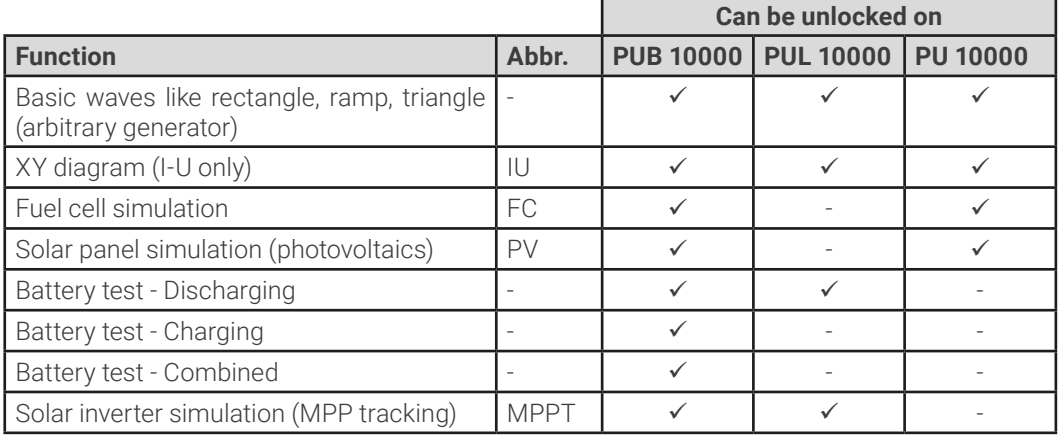

Further functions, which are partially based on PV, such as Sandia, are available in the software **EA Power Control** which also has optionally unlockable features, such as a function generator app. It includes the same functions as available on the device with this unlocked feature. In the user interfae it the would only configure and load the functions, but the function itself would run on the device. Other functions, which are not available in the device, would either completely run on the controlling PC or partially.

Overview of the additional functions in **EA Power Control** (Date: 12/2023, version 2.25):

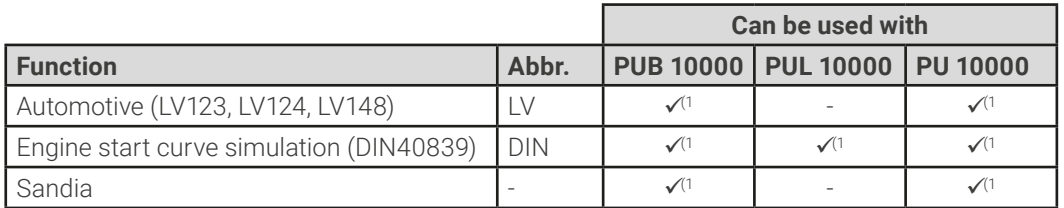

(1 Requires the unlocked function generator (FG) in the device

# 1.7 Installation

Following steps are intended for the process of purchase, installation and use of the option LIZENZFG:

- 1. Purchase of the license, either together with a device (one license per device is required) or later (requires to tell the serial number(s) of the device(s) for which licenses shall be acquired).
- 2. After the purchase, the package mentioned in ["1.5. Scope of delivery"](#page-3-1) is delivered
- 3. Install a KE component firmware update, as delivered, on every device for which LIZENZFG has been purchased.
- 4. Restart the device once. The unlocked function generator should now be available.

# 1.8 How to use the function generator

Same as with all other functionality of the PUx 10000 series devices, the function generator is remotely controlled. This can be achieved using custom applications of any kind or our software **EA Power Control**. The programming guide, as included on USB stick with the device, together with this document shall describe how to use the function generator on a PUx 10000 device. Due to the function generator being an optional accessory for these series, it's not described in the user manuals of the three series. This document contains descriptions about the basic principle of the functions, at least if they require description.

# <span id="page-4-0"></span>**2. The function generator**

Reminder: there are standard wave functions such as rectangle or triangle which can be realized using the arbitrary generator. Others, such as PV, require to use the XY generator and there are even purely software based functions, like the battery test. All these are unlocked by the LIZENZFG option, but not every of the above listed function is supported by every device type. See ["1.6. Function generator overview"](#page-3-2) for details.

# 2.1 General

### 2.1.1 Limitations

The function generator is not accessible for remote control if resistance mode (R mode, also called UIR) is active.

#### 2.1.2 Principle

The device features a built-in function generator (short: FG), but the entire unit can't be considered as high power function generator, because its power stages are only post-connected to the FG. Primarily in source mode, the typical characteristics of a voltage and current source remain. Rise and fall times, caused by capacitor charge/discharge, affect the resulting signal on the DC terminal. While the FG is able to generate a sine wave with 10000 Hz, the device will never be able to follow the generated signal 1:1. Source and sink mode will slightly differ from each other regarding the results, while the sink mode will be generally better, because primarily focused on current.

Depiction of principle:  $\Box$  Effect of the output capacitance on functions:

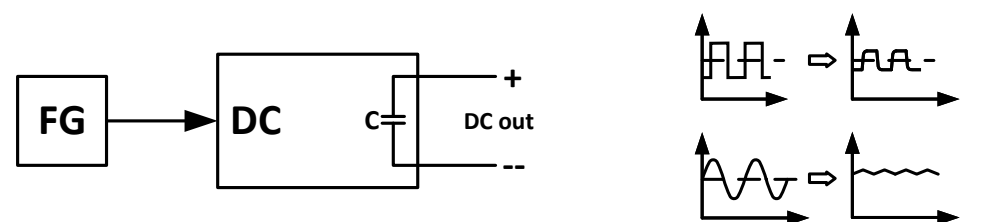

The resulting wave on the DC terminal heavily depends on the frequency or period of the selected wave, its amplitude and also the voltage rating of the device. The effect of the capacities on the wave can be partially compensated. In source mode and when running voltage dynamics, on which the capacities have the biggest impact, it can help to put an additional load to the DC terminal in order to decrease rise and fall times. This extra load has a positive impact on periodic functions like rectangle or sine wave.

#### 2.1.3 Resolution

Amplitudes generated by the arbitrary generator have an effective resolution of approx. 52428 steps between 0 and 100% of the rated range. If the amplitude is very low and the time long, the device would generate less steps and set multiple identical values after another, generating a staircase effect. It's furthermore not possible to generate every possible combination of time and a varying amplitude (slope).

#### 2.2 Possible technical complications

Operation of switching mode power supplies as a voltage source can, when applying a function to the output voltage which changes quickly and in big steps, lead to damage of the output capacitors due to continuous charging/discharging which can cause overheating.

# 2.3 Method of operation

In order to understand how the function generator works and how the values interact, the following should be noted:

#### **The device always works with the three set values U, I and P, also in function generator mode.**

The selected function can be used on one set value, U or I, while the other two values are constant and have a limiting effect. Example: in sink mode, a source with 100 V is connected and the sine function applied to the current with an amplitude of 80 A and offset 80 A. The function generator would create a sine wave progression of current between 0 A (min) and 160 A (max), which will result in an input power between 0 W (min) and 16000 W (max). But in case the power would be limited to 12000 W the current would be limited to 120 A and if probed with an oscilloscope it could be viewed being truncated at 120 A and never reach the peak of 160 A.

#### <span id="page-5-0"></span>**For an even better understanding how the device works in dynamic operation read following:**

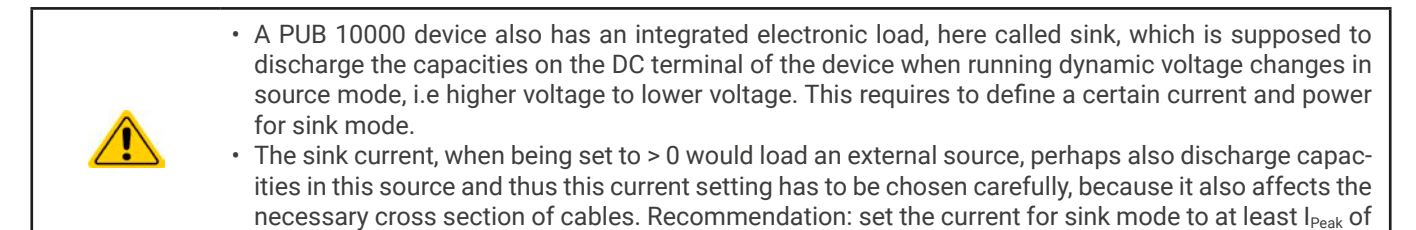

Master-slave systems have further characteristics which have to be considered:

the resulting curve or higher.

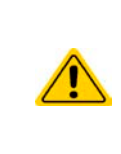

Additionally to the actual configuration of the function, global set value for voltage, current and power have to set correctly, the so-called "U/I/P limits". These limits are transferred to all slave units of a master-slave system. It's recommended to carefully configure them so the MS system can work as expected and the slave units wouldn't impact the function run in a negative way and that instead the slave run along with the master and that even in highly dynamic operation the load is distributed equally between all units.

#### 2.4 Selection, configuration and control of a function

Generally and a basic source for information about remote control of everything function generator related, refer to the external programming guide, as it's delivered on USB stick with the device or is available as download from our website. The futhermore included ModBus register lists are the reference for every programmer, including those solely using SCPI or LabVIEW.

The programming guide also contains several examples for function generator access, partly in the ModBus section, partly in the SCPI section. Those can be adapted for every kind of programming environment and show how to select a function generator, how to configure a function and how to control it.

#### 2.5 Basic wave functions (arbitrary generator)

Restrictions:

- • With a PUB 10000 device, there is no preselection to which of both, source mode and sink mode, the function is applied; the settings decide whether it's "source mode only", "sink mode only" or a mixture of both
- When applying the function to the voltage, the device can only switch to and work in sink mode if the external voltage on the DC terminal is higher than the highest point (offset + amplitude) of the wave and the current setting for sink mode is not 0

Device series with display, such as PSI 10000, offer basic wave functions when manually using the function generator on the HMI which are not directly selectable in remote control, but can be realized using the **arbitrary generator** the same way as those models do it internally.

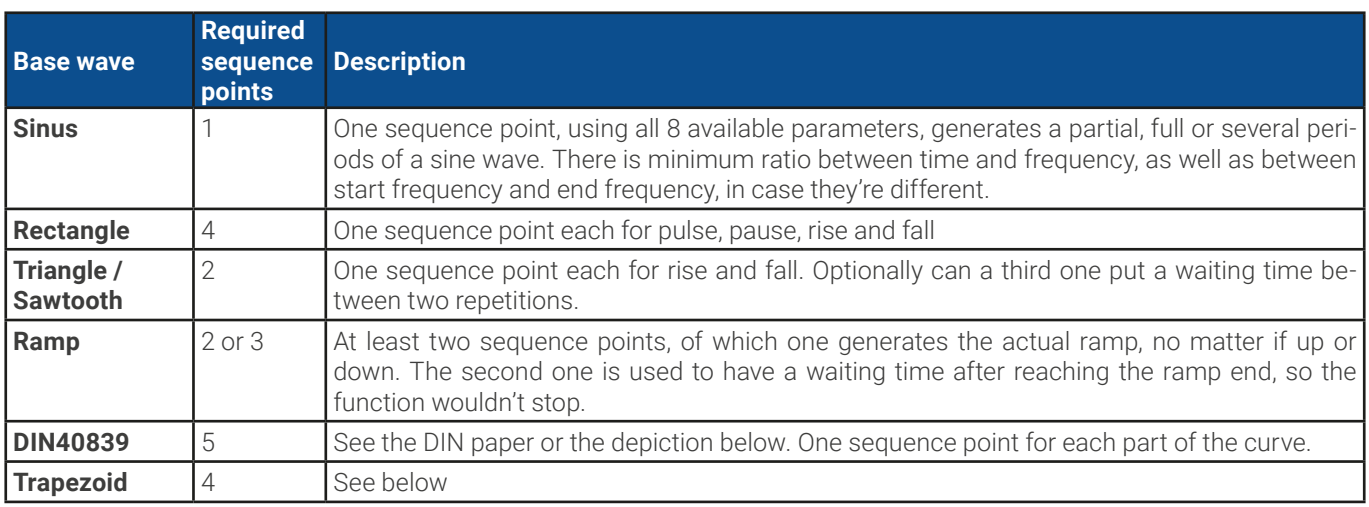

#### 2.5.1 Overview

# <span id="page-6-0"></span>2.5.2 Sequence points

The arbitrary generator is based on 99 sequence points with 8 parameters, comprised of 16 registers each, starting at address 900:

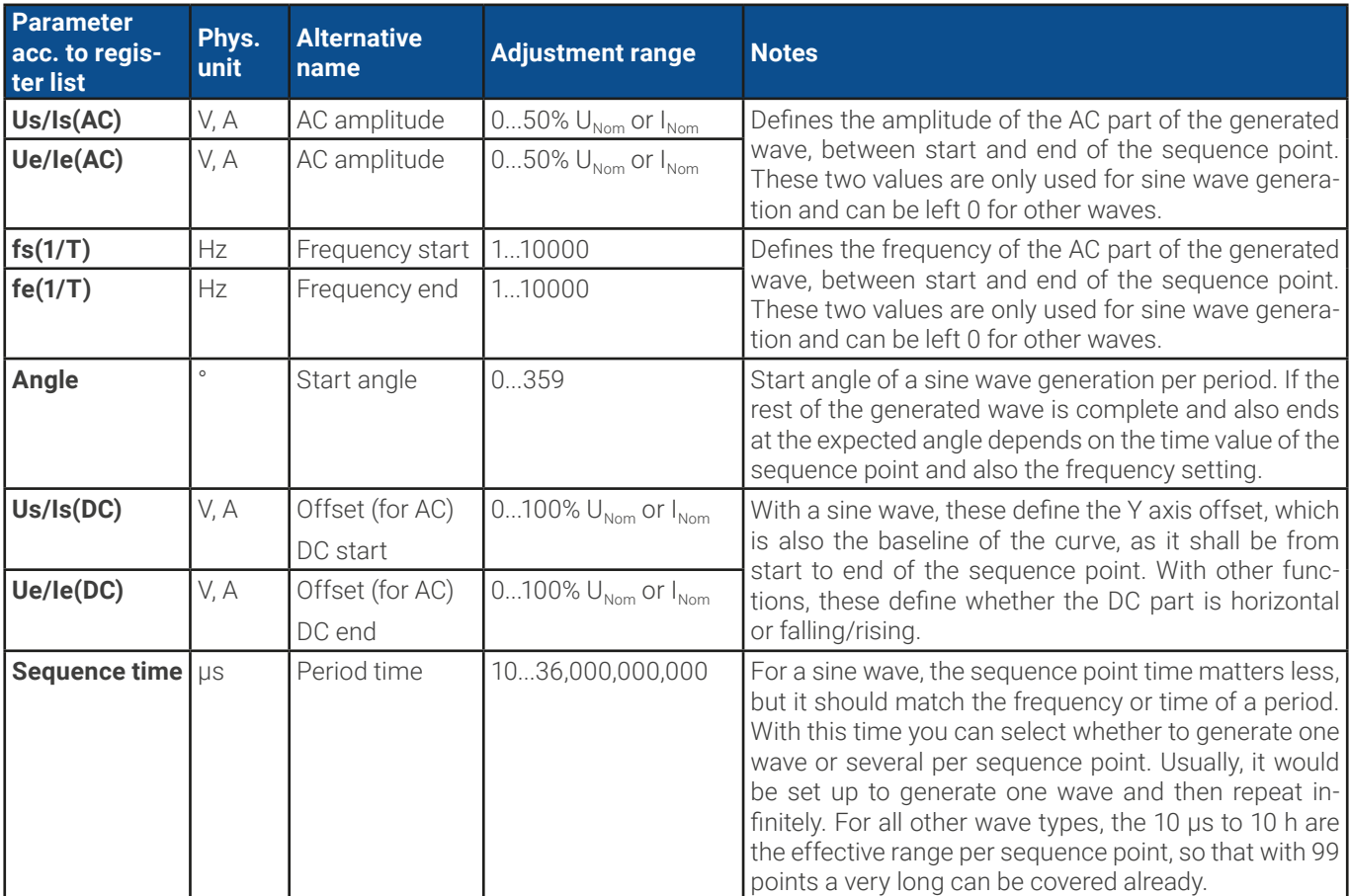

# 2.5.3 About the basic wave functions

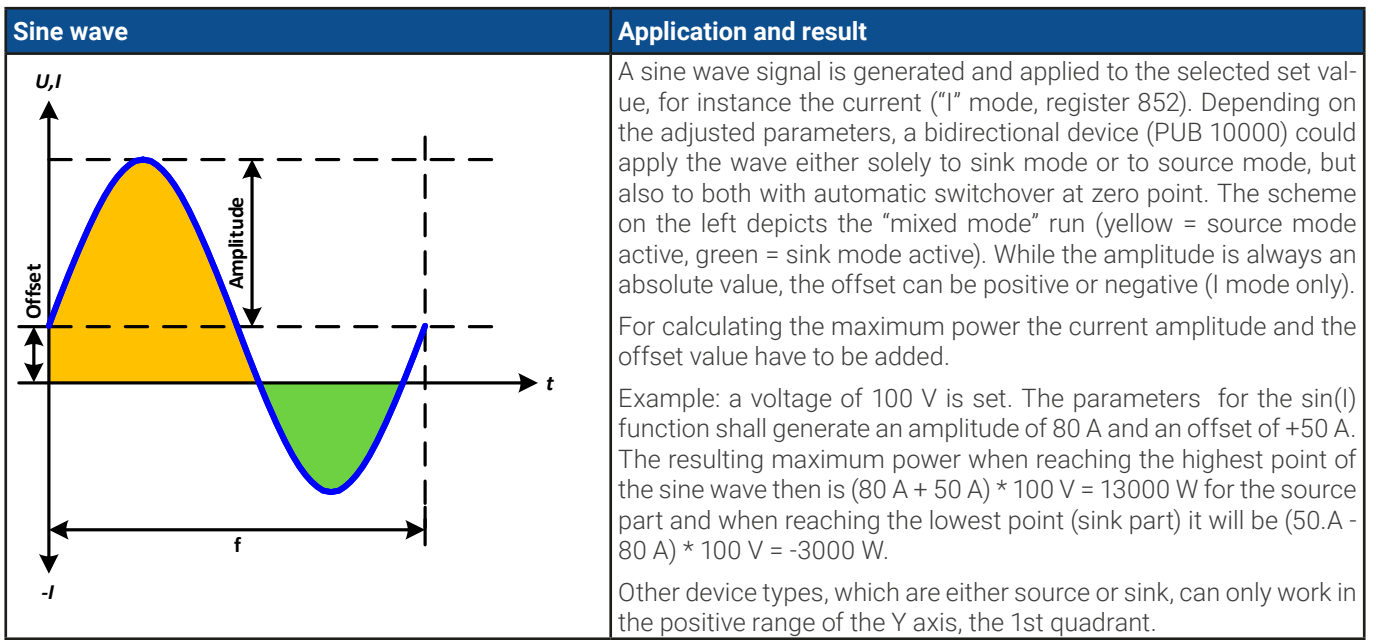

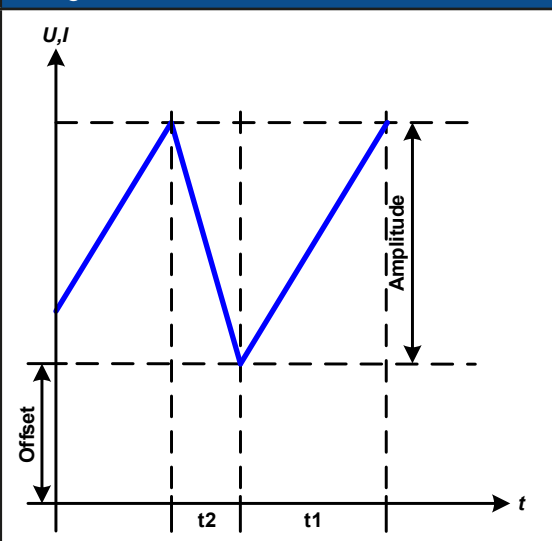

#### **Triangle / Sawtooth Application and result**

Offset and amplitude result from the parameters **DC start** and **DC end**, while the offset shifts the signal on the Y axis. Two sequence points are required, one for the rising edge, one for the falling.

A triangular wave signal for use on the current or voltage is generated. The positive and negative slope times can be set independently via the sequence points's time.

The sum of the intervals t1 and t2 determines the cycle or period time and its reciprocal is the frequency.

Example: a frequency of 10 Hz is required and would lead to periodic duration of 100 ms. This 100 ms can be freely allocated to t1 and t2, e.g. 50 ms:50 ms (isosceles triangle).

In order to achieve a sawtooth shaped wave, time t2 would be set to the smallest values to achieve a vertical ramp-down.

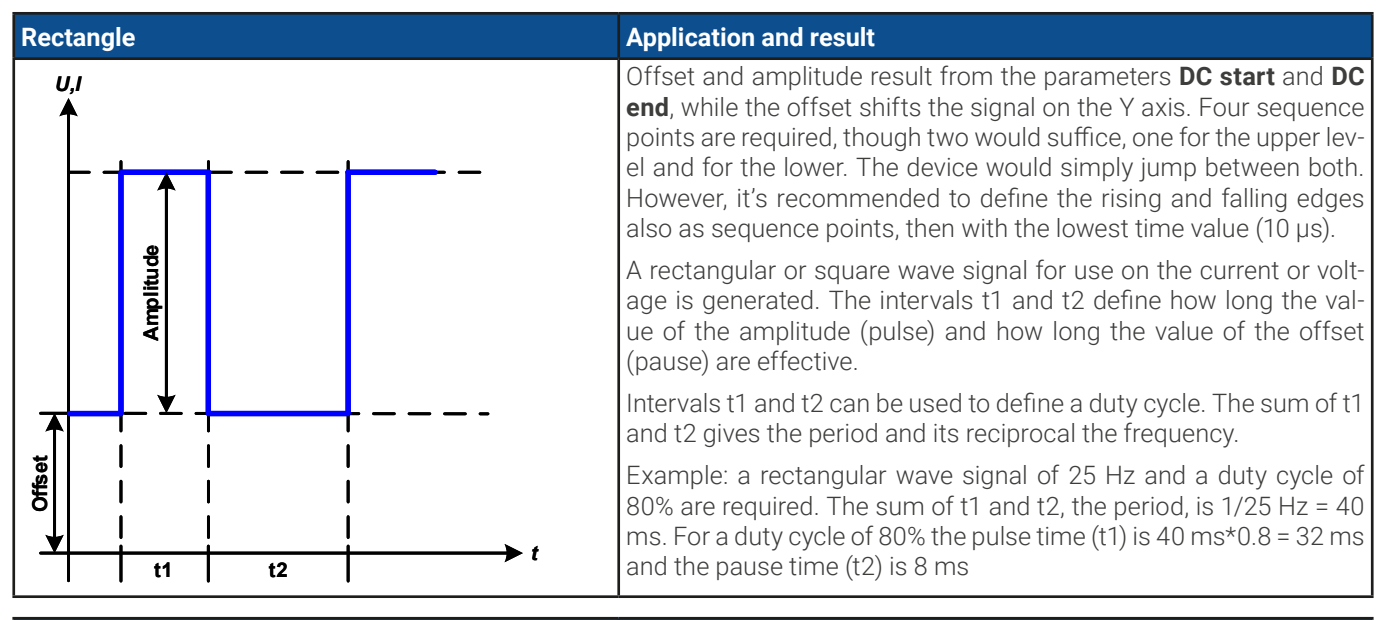

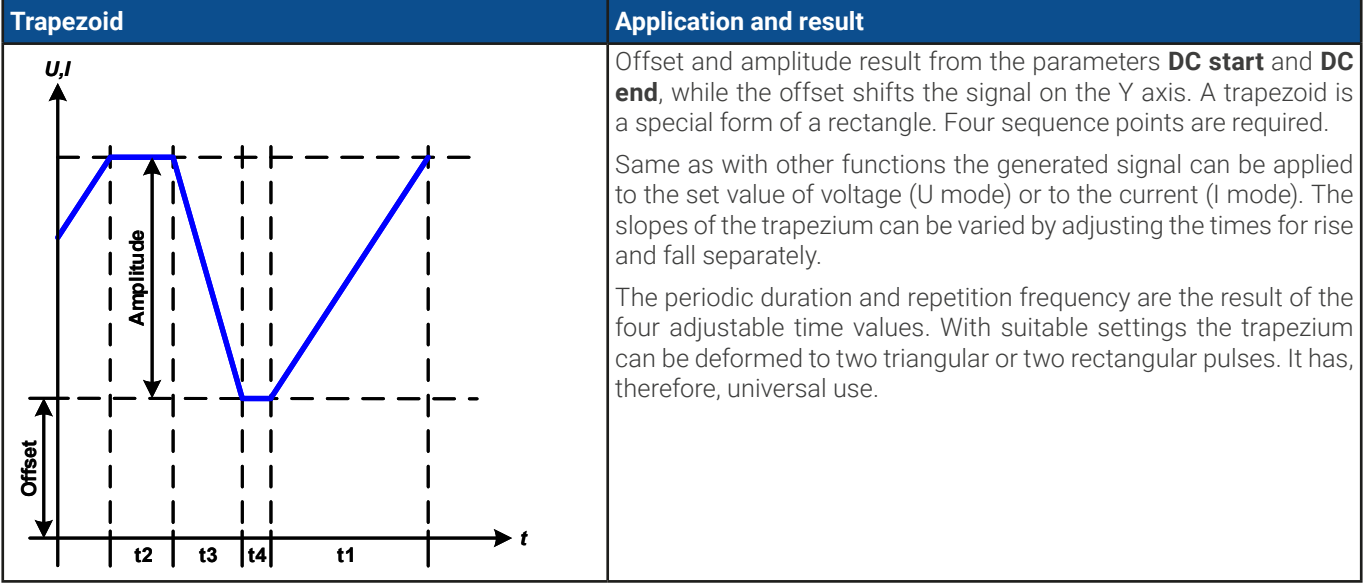

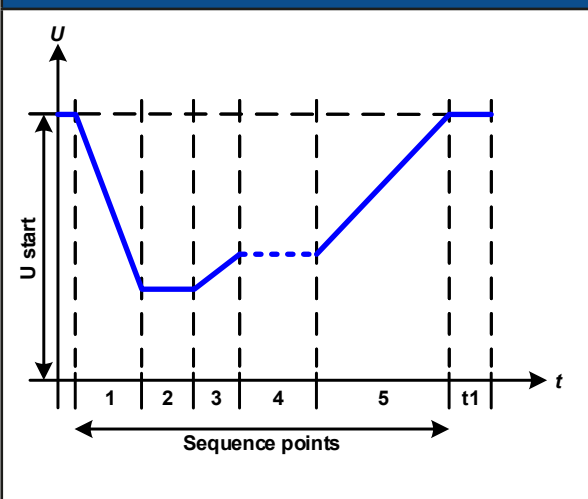

#### <span id="page-8-0"></span>**DIN40839 Application and result**

Offset and amplitude result from the parameters **DC start** and **DC end**, while the offset shifts the signal on the Y axis.

This function is typically run on the voltage, even on sinks (PUL 10000), which would then use CV mode. If the function is set up to run in source mode of a bidirectional device (PUB 10000), the builtin load function acts as a sink and ensures the quick output voltage drop as required for some parts of the curve, allowing the output voltage progress as defined in the norm paper.

The curve conforms to test impulse 4 of the DIN. With suitable settings, other test impulses can be simulated. If the curve part in sequence point 4 should contain a sine wave instead, then an AC amplitude could simply be integrated for point 4.

The global start (and end) voltage is adjustable as parameter set value of voltage. It does no modify the voltage settings in the single sequence points, but it should match the start voltage setting (U start) of sequence point 1.

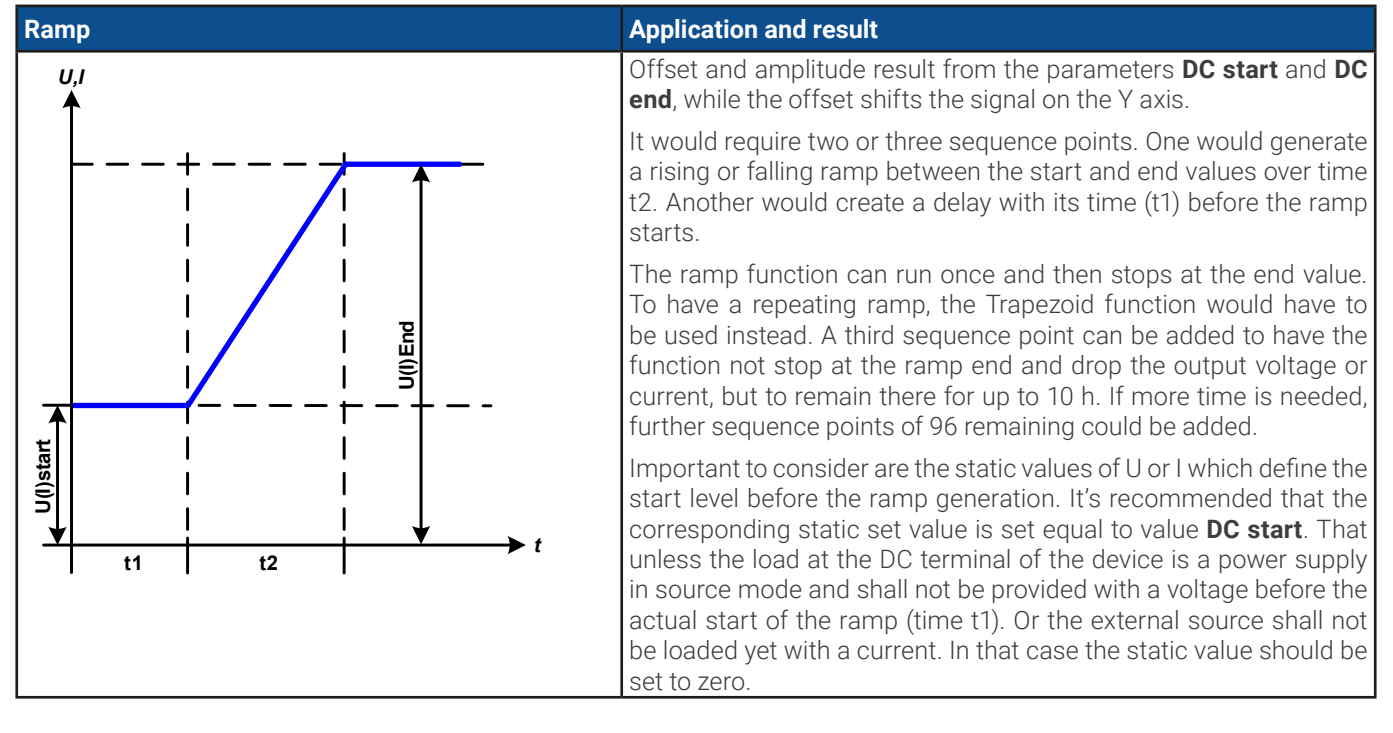

# 2.5.4 More about the arbitrary generator

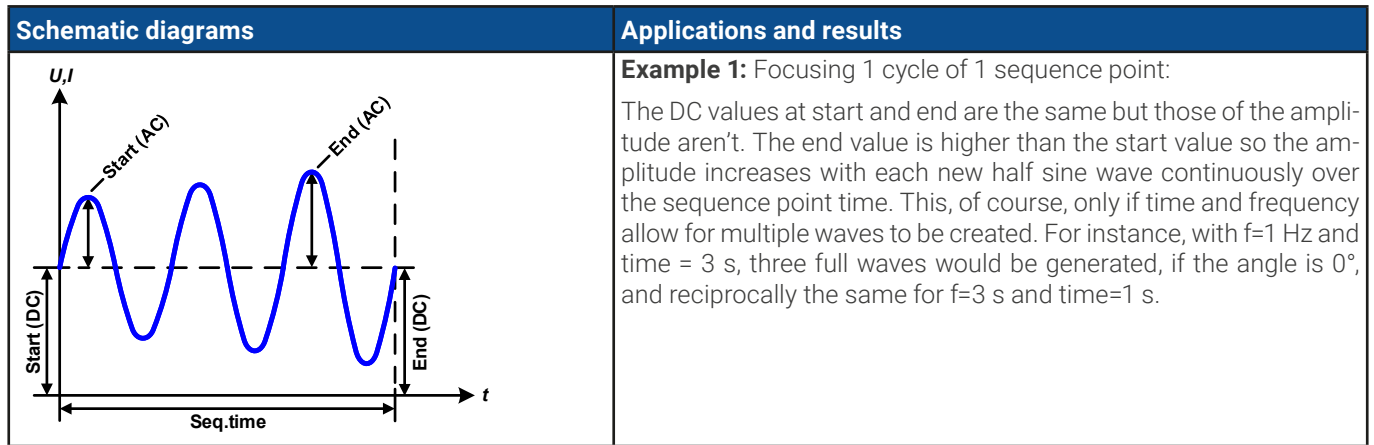

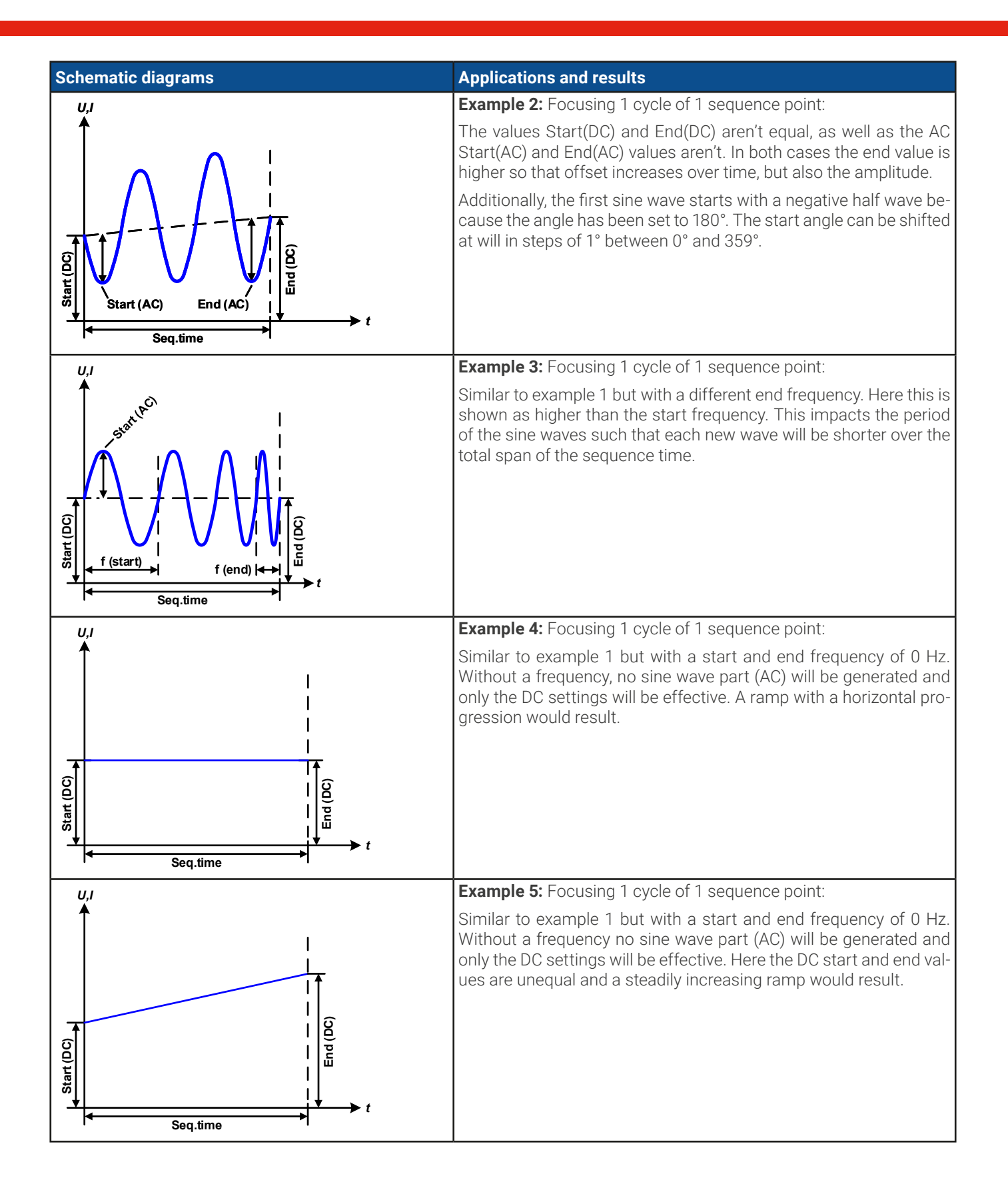

<span id="page-10-0"></span>By linking together a number of differently configured sequence points, complex progressions can be created:

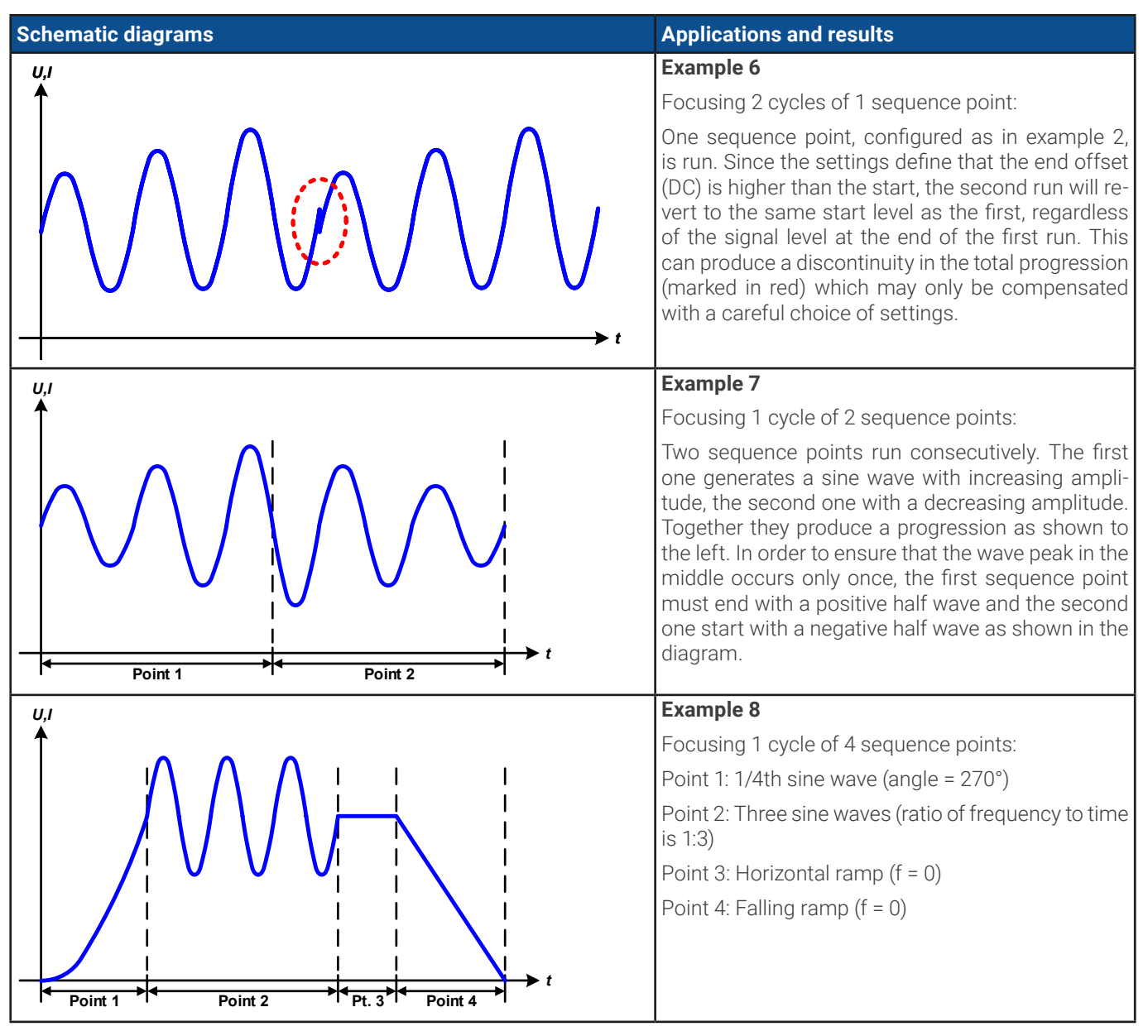

# <span id="page-10-1"></span>2.6 Simple photovoltaics simulation (XY generator)

Though it's basically the same as running an IU function, there is a dedicated PV mode for the XY generator. The PV curve is either a UI or IU, depending how you put it into an XY diagram, but since the voltage of a solar panel depends on the current load, the current is the leading physical value, so we consider it as UI curve. This mode allows to adjust an irradiance or irradiation value during the simulation which wouldn't be available in the standard IU mode. The table data of the precalculated curve would simply be loaded into the device. The device could also calculate the curve on its own, but then it would require to use a different way via several commands related to extended PV simulation according to EN50530 where you would directly access the technical solar panel parameters.

The external calculation of a simple PV curve is based on four corner parameters of the solar panel:

- the short-circuit current ( $I_{\text{SC}}$ ), which is the maximum current that a panel can deliver at almost 0 V
- the open circuit voltage ( $U_{\text{O}}$ ), which almost reaches its maximum value even in low light situations
- the maximum power point (MPP), at which the panel can provide the maximum output power, defined by  $U_{MPP}$  and  $I_{MPP}$

The voltage of the MPP (here: U<sub>MPP</sub>) lies typically 20% below U<sub>0C</sub>, the current of the MPP (here: I<sub>MPP</sub>) lies typically 10% below ISC. In case there are no definite values for the simulated solar cell available, **Impp** and **Umpp** can be set to these typical values. The device limits the  $I_{MPP}$  value to  $I_{SC}$  as upper limit, the same applies to  $U_{MPP}$  and  $U_{OC}$ .

The maximum of 4096 in the look-up table (LUT) of the XY generator is defined to stretch over 0-125% rated value, in this case the rated voltage of the device. However, the device cannot measure up to 125% of its rated voltage. As as source (PUB 10000, PU 10000), it can only generate voltages up to 102% and as a sink (PUL 10000) it would accept external voltages up to 110% and above that switch off with OVP alarm.

<span id="page-11-0"></span>The effectively usable range is hence considered as 0-100%, which results in effective 3277 LUT values. Should the open circuit voltage of the simulated solar panel be significantly lower than the rated voltage, let's say 50%, not only the number of values to calculate reduces, but also the resolution.

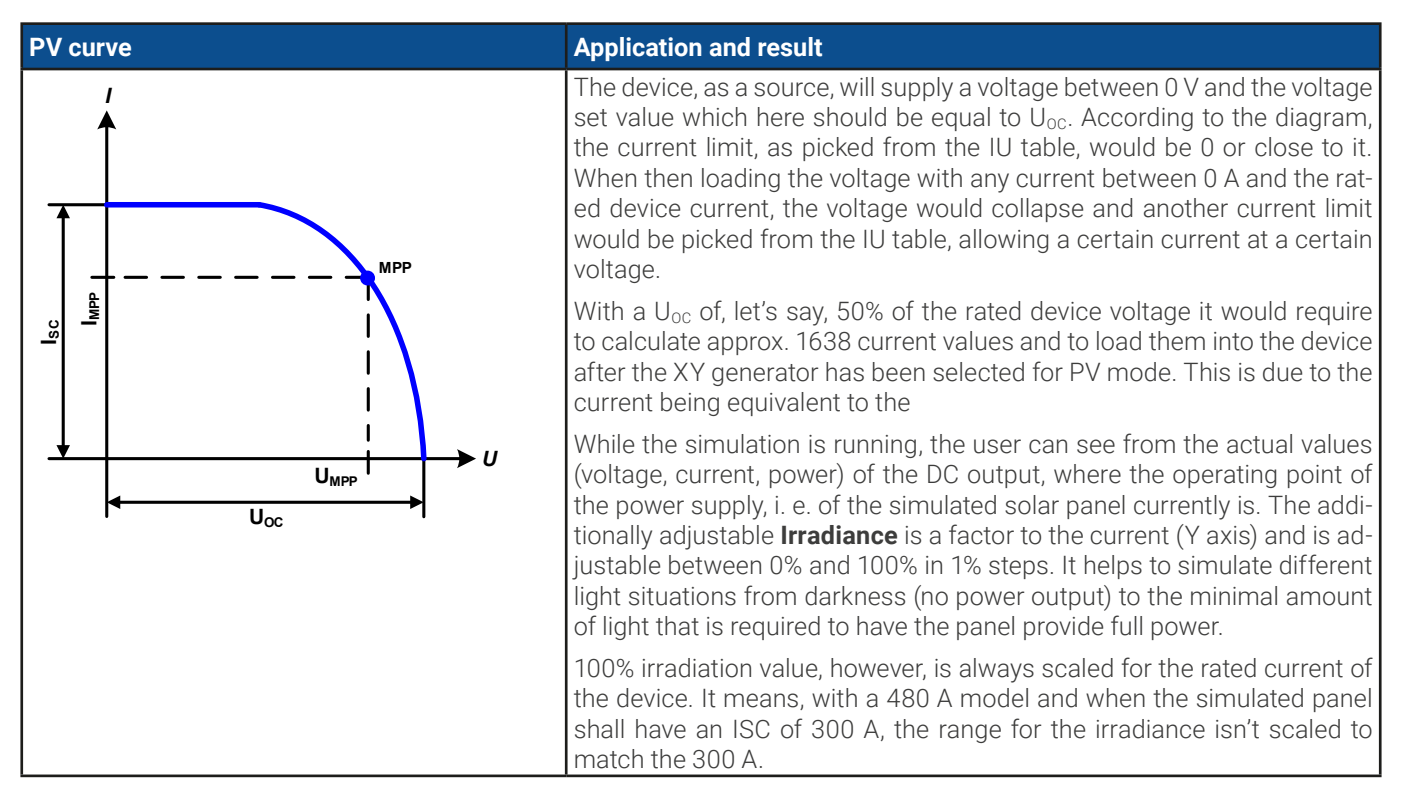

# 2.7 Fuel cell simulation (XY generator)

The XY generator mode "FC" stands for fuel cell and is used to simulate the characteristics of such a source. This is achieved by loading XY table data into the device that represent the calculated FC curve. The device cannot calculate the curve itself.

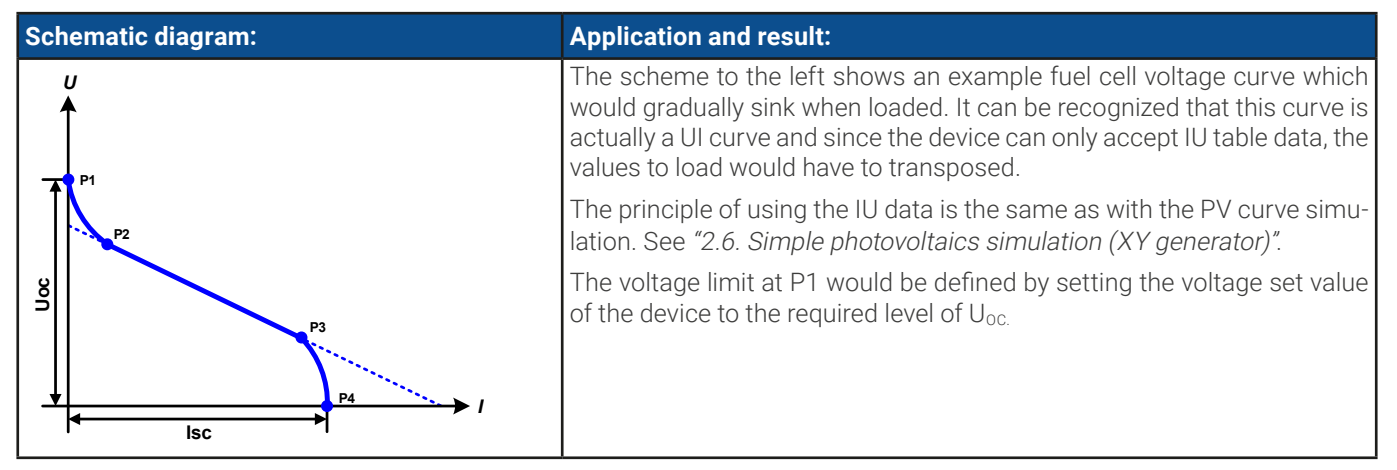

# <span id="page-12-0"></span>2.8 Extended PV function according to EN 50530

This extended PV table function according to norm EN 50530 is used to simulate solar panels in order to test and rate solar inverters. It's also based on the XY generator, same as the simple PV table function from [2.6](#page-10-1), but offers more specific tests and evaluations due to more adjustable parameters, which are also accessible while the simulation runs.

The device can, however, only calculate and run a PV curve. Evaluation of a solar inverter, as described in the norm paper, is only possible with our software **EA Power Control**. It will, amongst other result data, determine the inverter's efficiency.

The impact of the parameters on the PV curve and the simulation is described in the norm paper of EN 50530, which users can refer to in case more detailed description is required. This section only deals about configuration and control of the PV simulation.

### 2.8.1 Differences to the basic PV function

The extended PV function has four additional or different characteristics compared to the simple PV function:

- The simulation distinguishes between a single test run and an automatic test run, called day trend, which is based upon a user-defined curve built from up to 100,000 points
- There are two invariable and one variable panel technologies available to choose from
- There are more parameters available to adjust during runtime
- It allows for data recording during runtime

#### 2.8.2 Technologies and technology parameters

When configuring the PV simulation it's required to select the solar panel technology to simulate. The technologies **cSI** and **Thin film** are invariable in their parameters, while technology **Manual** (default) is variable in all parameters, but within specific limits. This allows for the variation of the simulation and when copying the fixed parameter values from **cSi** or **Thin film** to **Manual**, it even enables their variation as well.

One advantage of the invariable technologies is that their technology parameters are automatically set to their defined defaults in the configuration procedure.

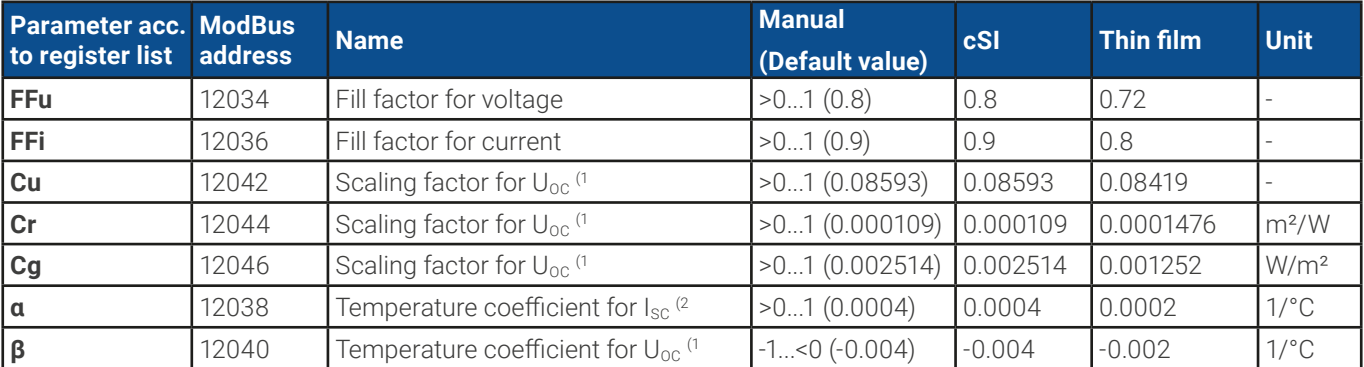

Overview of the technology parameters used in the PV curve calculation and their defaults:

(1 Uoc = Open circuit voltage of a solar panel

(2 Isc = Short-circuit current (=max. current) of a solar panel

#### 2.8.3 Simulation mode

Apart from the panel technology there is also a simulation mode to select. Four options:

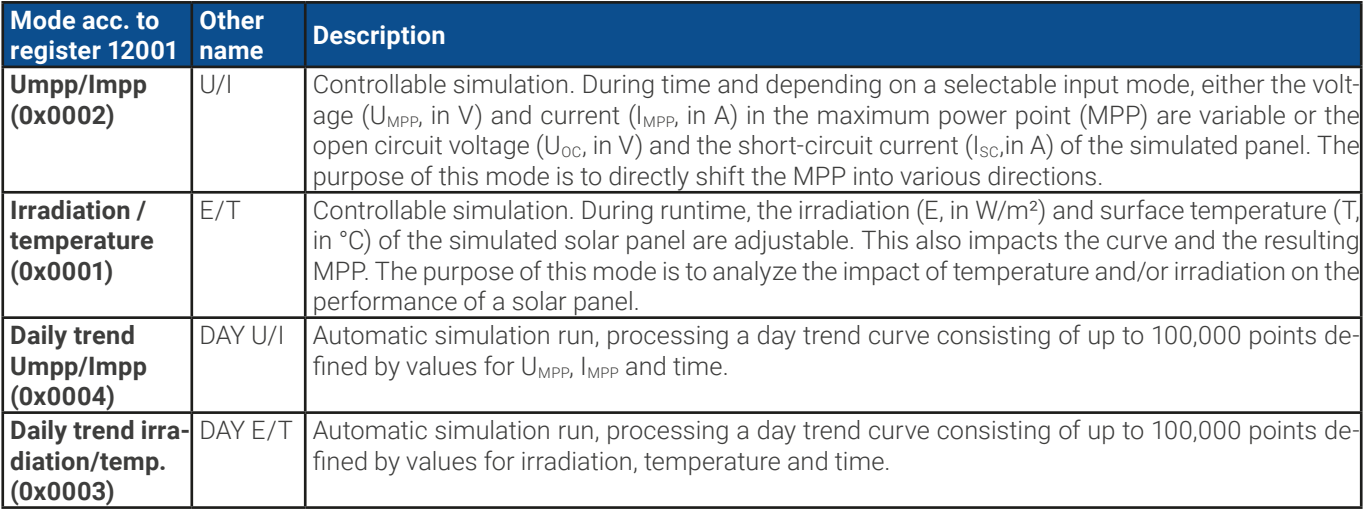

# <span id="page-13-0"></span>2.8.4 Day trend

The so-called day trend is a special simulation mode for long-term tests. It processes a curve consisting of up to 100,000 user-definable points. For every processed point on that day trend curve, the PV curve is calculated anew. Every point is defined by 3 values of which one is the dwell time. When defining long dwell times the day trend curve can be supported by an interpolation feature (see ["2.8.5. Interpolation"](#page-13-1)) which can be optionally activated. It will calculate and set intermediate points between two succeeding curve points. Hence it should be considered to run the day trend with or without interpolation.

The day curve points have to be loaded into the device before the actual simulation start. Those points are not stored inside the device. During the simulation run, such as with all simulation modes, data can be recorded and later read from the device (see ["2.8.6. Data recording"](#page-13-2)).

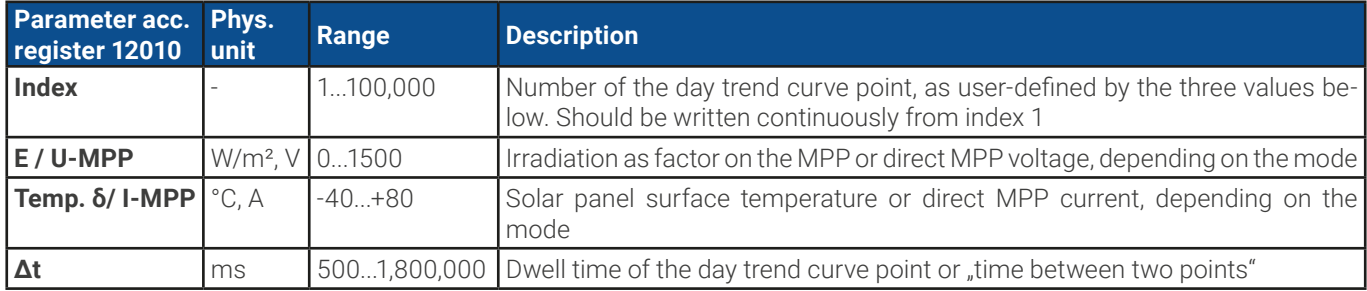

#### <span id="page-13-1"></span>2.8.5 Interpolation

The interpolation feature can calculate and set intermediate steps when running the PV function in day trend mode, i. e. **DAY E/T** or **DAY U/I**. The calculation is always done between to succeeding points on the day trend curve. The dwell time of every curve point is adjustable between 500 and 1,800,000 milliseconds (see above, format of the day trend data file). While there are no extra points calculated when using the minimum time of 500 ms, following applies to higher dwell time definitions:

- The number of intermediate steps is determined from the dwell time and spread as equally as possible, where any of the steps can have its own dwell time between 500 and 999 ms
- The intermediate steps also respect the slope between the current and the next day trend curve point and thus every step also includes a corresponding value alteration

Visualization:

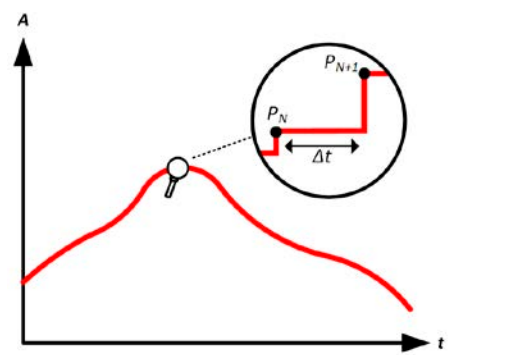

Without interpolation - the curve results in steps With interpolation - the curve remains linear

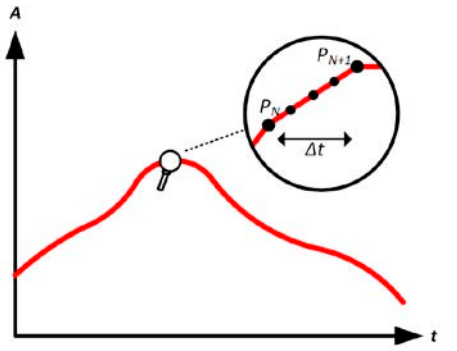

An example: the dwell time of the 3450<sup>th</sup> curve point is defined as 3 minutes, which is 180 seconds. There will be 180 / 0.5 -1 = 359 intermediate steps calculated and set until reaching the 3451st point. In mode DAY U/I the MPP voltage changes from 75 V to 80 V and the MPP current changes from 18 A to 19 A. When calculated, this would mean a ΔU/Δt of 27.7 mV/s and a ΔI/Δt of 5.5 mA/s. Depending on the device in use, such small steps in voltage or current may not be doable. However, the device would try to set the first intermediate step with 75.0138 V and 18.0027 A.

# <span id="page-13-2"></span>2.8.6 Data recording

There is the option (register 12018) to record data during the simulation run, in any simulation mode. The data can read be via digital interface, which even allows reading while the simulation is still running. As long as the simulation is running, the device will record one data set every 100 ms into an internal buffer. This interval is not adjustable. The max. number of data sets, here also called indexes, is 576,000. This results in a max. record time of 16 hours. The indexes are internally counted with every new record (register 12022). When reaching the max. number, the index will restart from 1, overwriting former data. Every index will contain 6 values.

Since remote control allows to read the recorded data during simulation run and in case of simulations running longer than 16 hours, clever index polling and early data fetch can avoid data loss due to the counter reaching the buffer end. After all data has been read, the buffer can be purged, if needed (register 12019).

<span id="page-14-0"></span>What is recorded? Independently from the selected simulation and as long as the simulation runs, every 100 ms a new record containing these six values is stored, which can be read via register 12024:

- Actual voltage (U\_act) -> should be identical to  $U_{MPP}$ , if the MPP has been reached
- Actual current ( $l$ \_act) -> should be identical to  $l_{MPP}$ , if the MPP has been reached
- Actual voltage (P\_act) -> should be identical to  $P_{MPP}$ , if the MPP has been reached
- Voltage in the MPP, as calculated, copy from register 12002
- Current in the MPP, as calculated, copy from register 12003
- Power in the MPP, as calculated, copy from register 12004

#### 2.8.7 Controlling the simulation

Simulation control in terms of start and stop is done using a dedicated register (12000) which would at least be used to start, because with the day trend modes the simulation would stop automatically when reaching the end of the curve. Together with the simulation stop the data recording would also stop.

#### 2.8.7.1 Stop criteria

Besides an expected and automatic stop at the end or a manually triggered one, the simulation run could unintentionally stop due to several reasons:

1. A type of alarm, such as PF, OVP, OCP or OPP occurred, which would switch the DC terminal off.

2. A user event occurred whose action has been defined as **Alarm**, which would switch the DC terminal off.

Situation 2 can be avoided by carefully setting up other parameters, unrelated to the function generator.

#### 2.8.8 Test analysis

After the simulation has stopped, recorded data can be read via any of the digital interfaces, of course only if data recording has been activated as part of the configuration. Activating the data recording feature during the simulation run is, however, still possible in remote control. Via digital interface there is the option to read any portion of the data, which will also have an impact on the time required to read the data.

The data can later be used to visualize, analyze and determine characteristics of the simulated solar panel and also of the solar inverter which is usually used as load when running such tests. More details can be found in the standard paper.

### <span id="page-15-0"></span>2.9 Battery test function

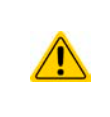

The battery test function is only a feature to test batteries. The device has no battery management system included. It means, that there is no monitoring of single battery cells. Dead cells cannot be detected and in case there is at least one dead cell in a battery when being charged or discharged by the device, the battery could be destroyed. External battery management hardware and software might be required.

The purpose of the battery test function is to charge and discharge various battery types in industrial product tests or laboratory applications. Users must be aware that not every device type can cover all battery test functions. An electronic load (PUL 10000) can only discharge a battery, while a power supply (PU 10000) can only charge it. Only a bidirectional device (PUB 10000) can cover everything. Test modes overview:

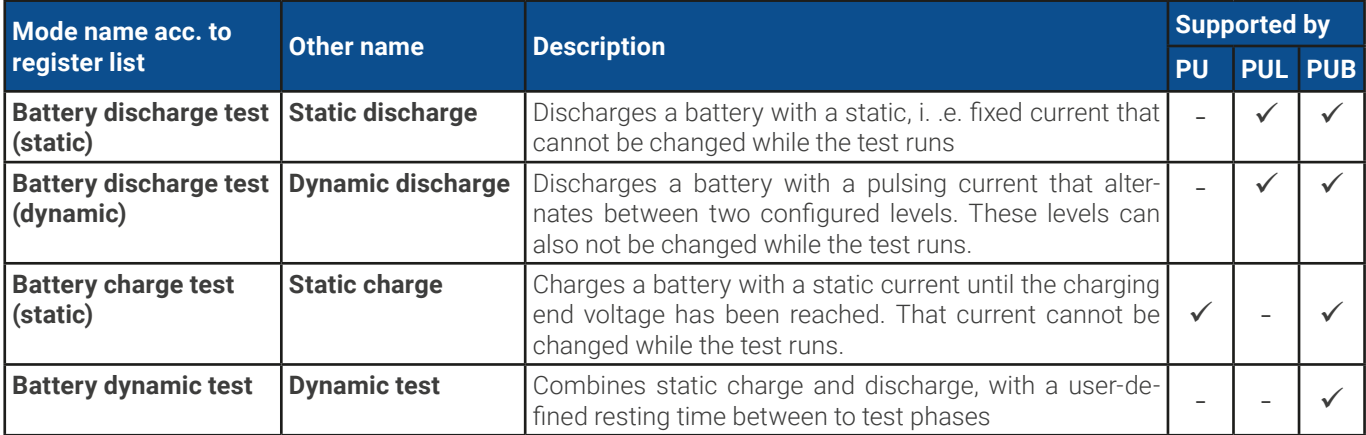

In **Static discharge** mode which by default runs in constant current (CC) regulation, the settings for power (register 11502) or resistance (register 11504) can also let the device run the function in constant power (CP) or constant resistance (CR). Like with the normal operation of the device, the set values determine what regulation mode (CC, CP, CR) will be in effect. If, for example, CP operation is projected, the set value of current should be set to maximum and resistance mode should be turned off, so that both don't interfere. For a projected CR operation it's similar. Current and power should then be set to maximum.

For **Dynamic discharge** mode there is also a power setting (register 11522), but it can't be used to run the dynamic battery test function in pulsed power mode or at least the result would not be as expected. It's recommended to always adjust the power value according to the test parameters, so it doesn't interfere with the pulsed current.

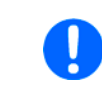

When discharging with high currents and in dynamic mode, it may happen that the battery voltage shortly drops below the discharge end voltage ( $U_{DV}$ ) threshold and the test will unintentionally stop. Here it's recommended to adjust  $U_{DV}$  accordingly.

*t*

Graphical depiction of both discharging modes:

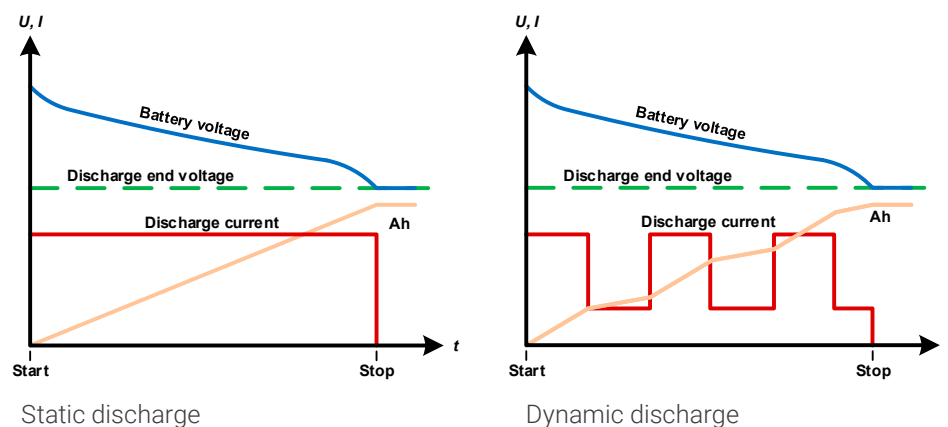

<span id="page-16-0"></span>The **Static charge** basically follows the charging profile used for lead-acid batteries. The battery is charged with a constant current until it either reaches the specified charging end voltage or charging end time, or when the charging current falls below the specified charging end current threshold.

The fourth mode is called **Dynamic test** and combines **Static discharge** with **Static charge** in one flow. Due to the combined charging and discharging phases in this test mode, it's only available with bidirectional power supplies, here PUB 10000 series.

The same parameters as for the single test parts are available, plus some extra for the flow. You can, for example, select what comes first, charge or discharge (register 11581). There is also an option to cycle the test, i. e. repeat 1 to 999 times or infinitely (register 11584) and you can define a resting period (register 11582) which elapses before the next cycle.

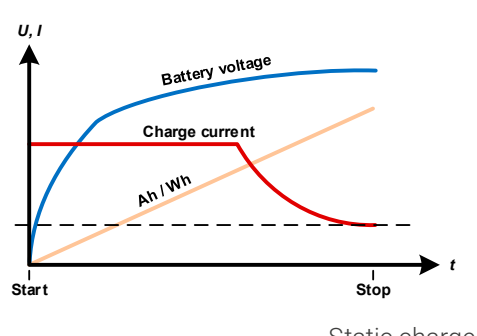

Static charge

# 2.9.1 Settings for the static discharge mode

The following parameters are required for the **Static discharge** test and must be configured:

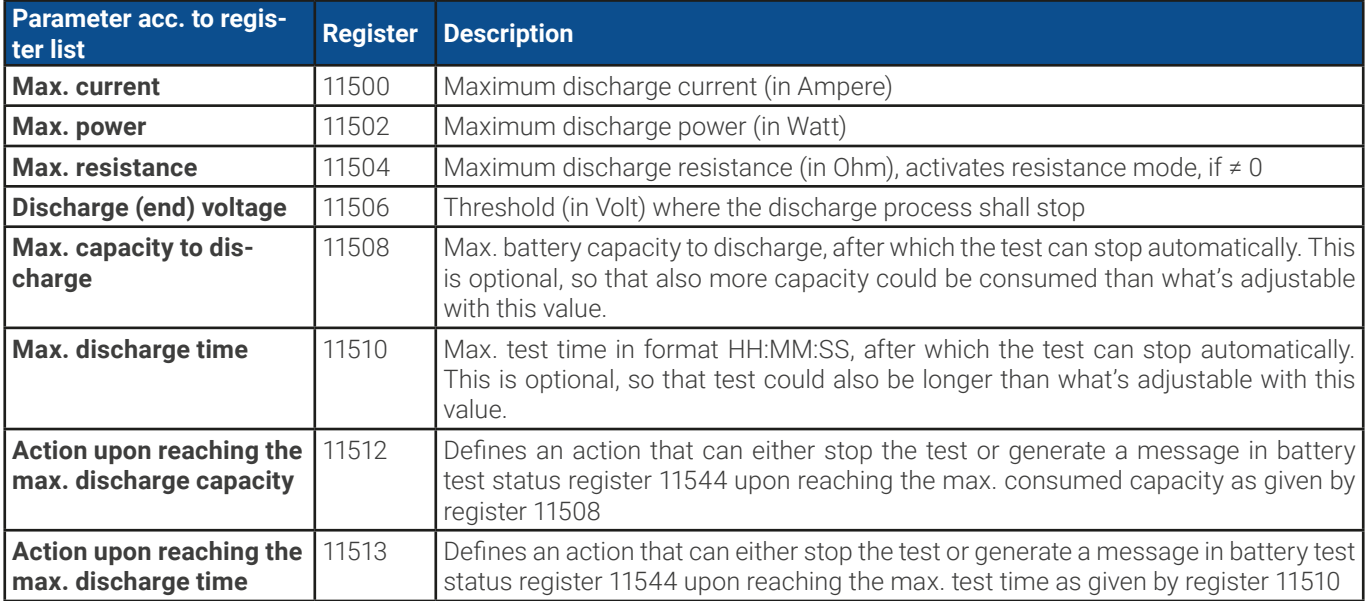

# 2.9.2 Settings for the dynamic discharge mode

The following parameters are required for the **Dynamic discharge** test and must be configured:

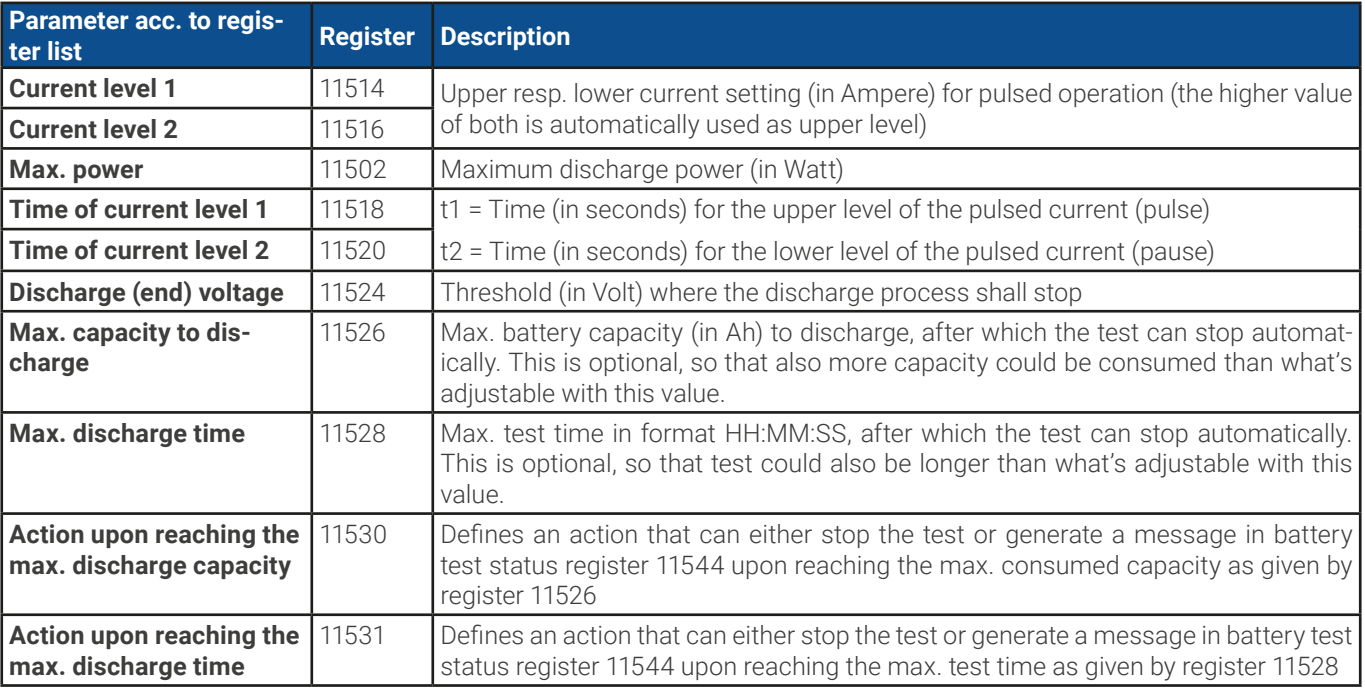

# <span id="page-17-0"></span>2.9.3 Settings for the static charge mode

The following parameters are required for the **Static charge** test and must be configured:

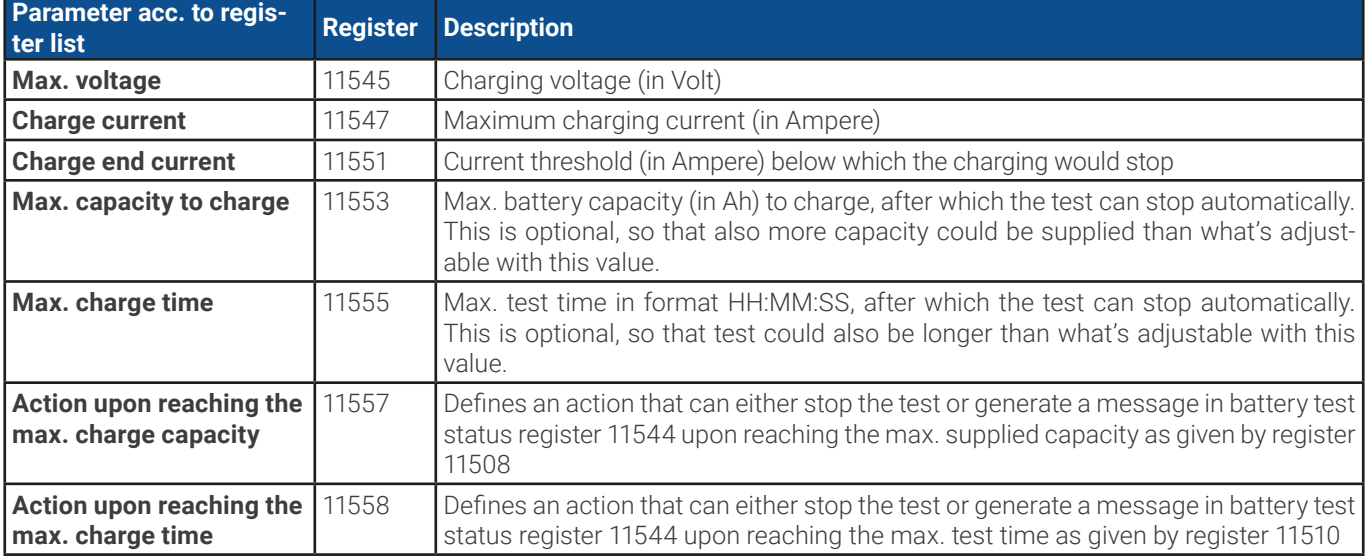

#### 2.9.4 Settings for the dynamic test mode

The following parameters are required for the **Dynamic test** and must be configured:

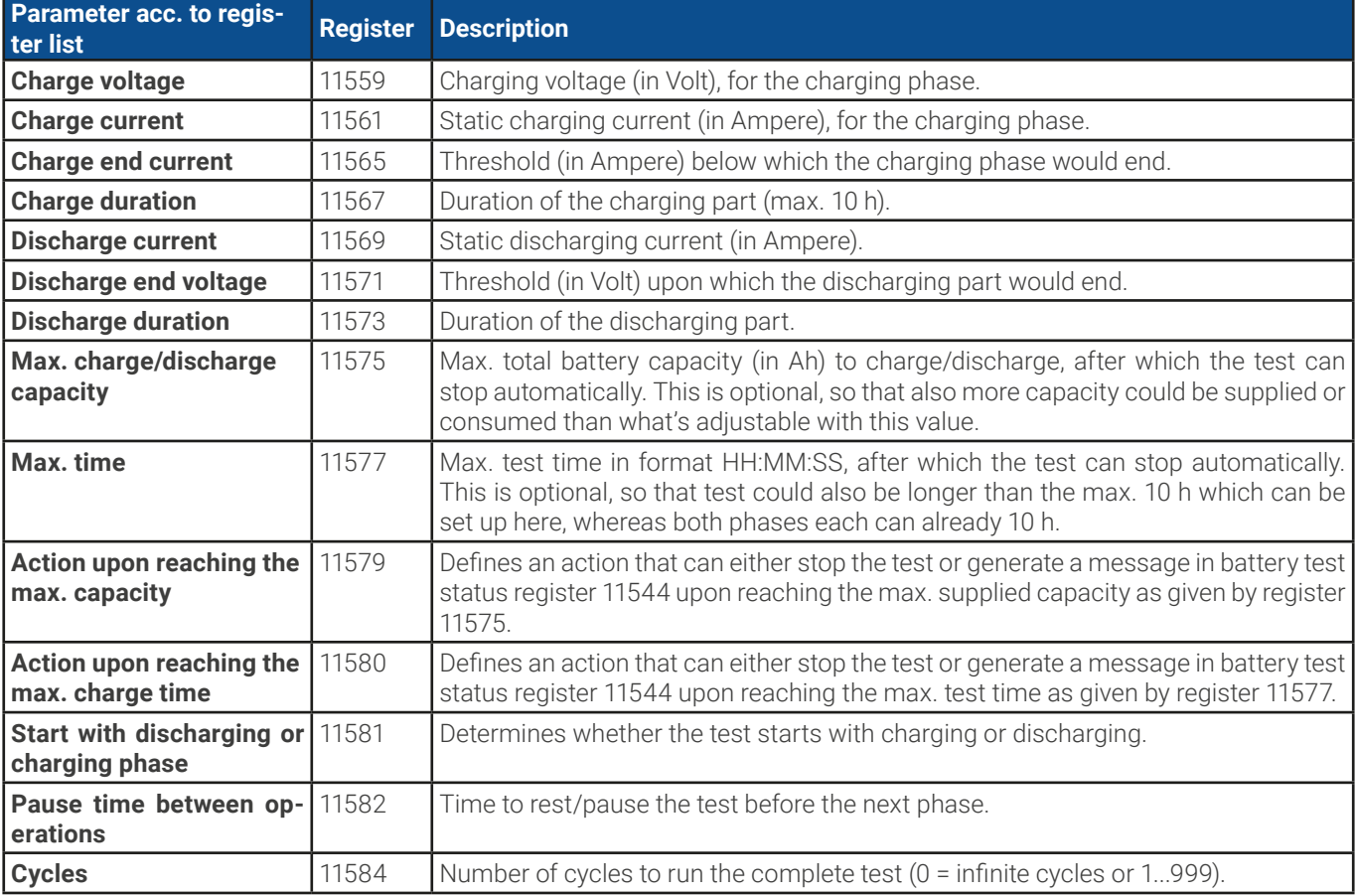

Basic running scheme of the dynamic test:

- 1. After the test start, in the first test phase the battery is either charged or discharged, as defined.
- 2. As soon as any test phase end condition is reached, the test would continue in the next test phase with the opposite test mode, so that it would always alternate between charge and discharge phases.
- 3. The test would either stop upon reaching a defined time limit or upon reaching a defined capacity limit, whatever comes first, or by a device alarm or interaction (manual ore remotely controlled stop). It means, it could theoretically run infinitely.
- <span id="page-18-0"></span>4. Rules:
	- One test cycles is always a combination of 1 charge and 1 discharge phase
	- Every phase has its own duration setting, which cannot be overruled. It means, there is always a max. time per test phase
	- • In case of a device alarm, the test is stopped, not halted. It means, it cannot be continued after the alarm is cleared.

### 2.9.5 Battery test status

During and after a battery test run, several statuses can be read:

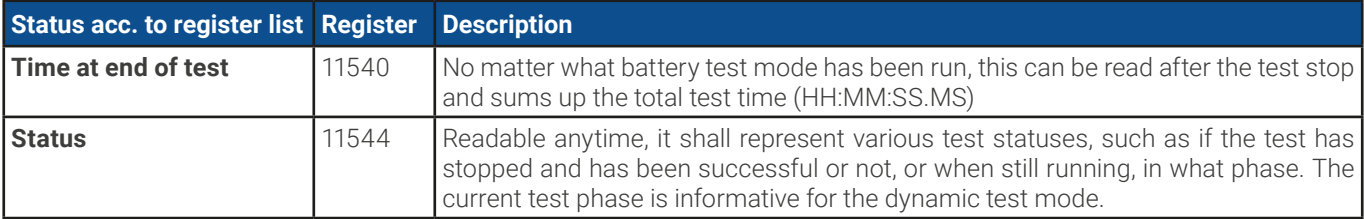

#### 2.9.6 Battery test control

By command, the battery test must be selected and later, after configuration, started. Stop by command is optional.

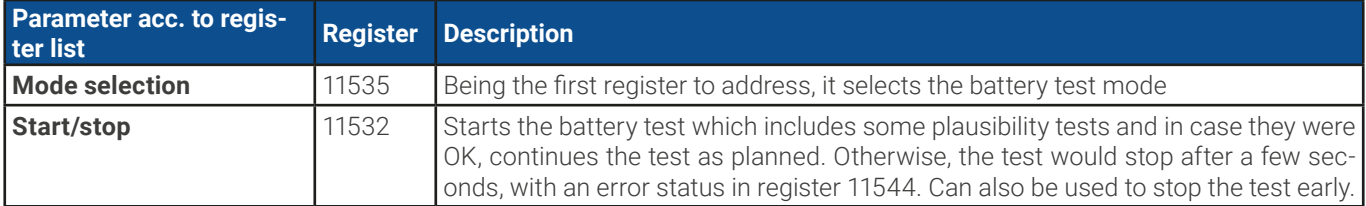

As long as the test is running, all register involved in the test configuration, will be locked against write access. Together with other status registers (505, 511) and the actual values, the unit controlling the device battery testing device can record data in parallel, as part of a test documentation.

# <span id="page-19-0"></span>2.10 MPP tracking function

MPP stands for the maximum power point (see principle view to the right) on the power curve of solar panels. Solar inverters, when connected to such panels, constantly track this MPP once it has been found. Since this requires to sink energy as a consumer, like the inverter is one, this function can only be run on device types with sink mode, specifically electronic loads and bidirectional power supplies.

The device imitates the solar inverter behavior. It can be used to test even huge solar panels without having to connect a real solar inverter device which also requires to have a load connected to its AC output. Furthermore, all MPP tracking related parameters of the device can be adjusted and it's thus more flexible than an inverter with its limited DC input range.

For evaluation and analysis purposes, the device can also record measured data, i. e. DC terminal related values such as actual voltage, current or power, and provides them for reading via digital interface.

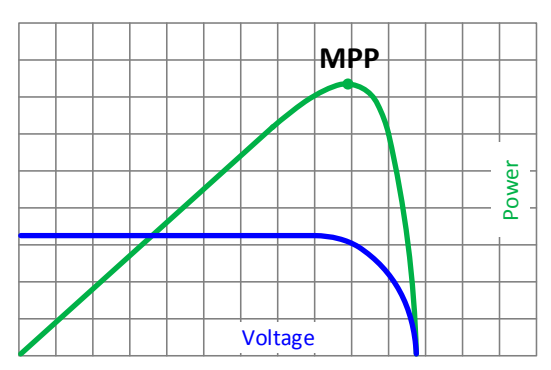

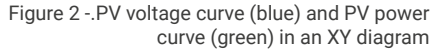

The MPP tracking function offers **four modes**.

#### 2.10.1 Mode MPP1

This mode is also called "Find MPP". It's the simplest option to have the device find the MPP of a connected solar panel. It requires to set only three parameters. Value  $U_{\text{oc}}$  is necessary, because it helps to find the MPP quicker as if the device would start at 0 V or maximum voltage. Actually, it would start at a voltage level slightly above the open circuit voltage ( $U_{0c}$ ).

The short-circuit current ( $I_{SC}$ ) is used as a upper limit for the current, so the device would not try to draw more current than the panel is specified for. Following parameters would be configured for tracking mode **MPP1**:

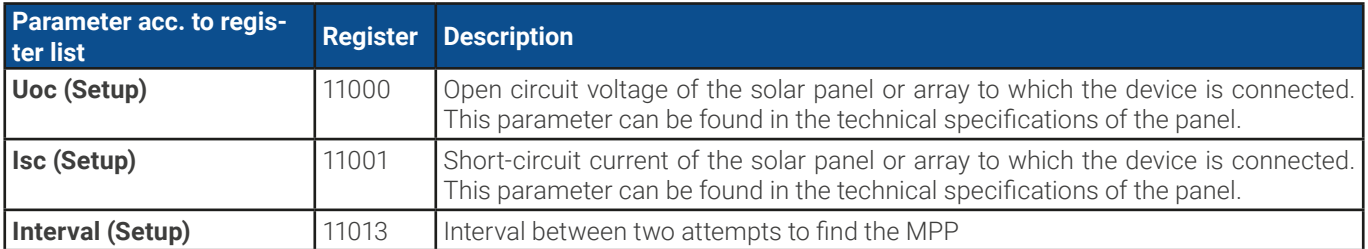

Application and result:

After the three parameters have been set, the function can be started. For MPPT control see below. As soon as the MPP has been found, the function will stop and switch off the DC terminal. The acquired MPP values of voltage (U<sub>MPP</sub>), current ( $I_{MPP}$ ) and power  $(P_{MPP})$  would then be available for readout.

The time of a function run depends on the parameter Δt. Even with the minimum setting of 5 ms one run usually takes already a few seconds.

# 2.10.2 Mode MPP2

This mode tracks the MPP, so it's closest to the operation of a real solar inverter. Once the MPP is found, the function wouldn't stop, but try to track the MPP permanently. Due to the nature of solar panels this can only be done below the level of the MPP. As soon as this point is reached, the voltage starts to sink further and so does the actual power. The additional parameter **Delta P** defines how much the power may fall before the direction is reversed and the voltage starts to rise again until the load reaches the MPP. The result are zigzag shaped curves of both, voltage and current.

Typical curves are shown in the picture to the right. For the example the **Delta P** was set to a quite small value, so the power curve looks almost linear. With a small **Delta P** the load would always track close to the MPP.

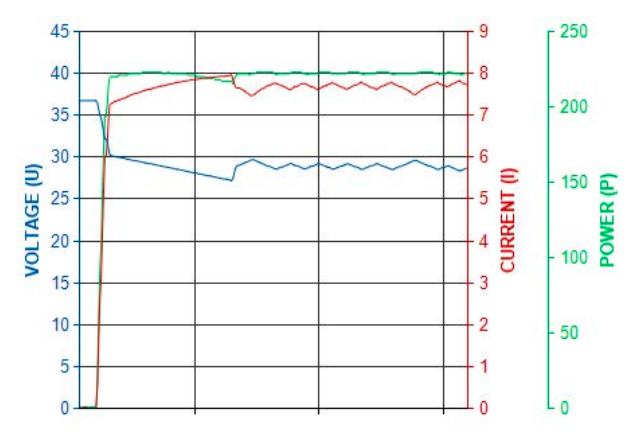

<span id="page-20-0"></span>Following parameters would be configured for tracking mode **MPP2**:

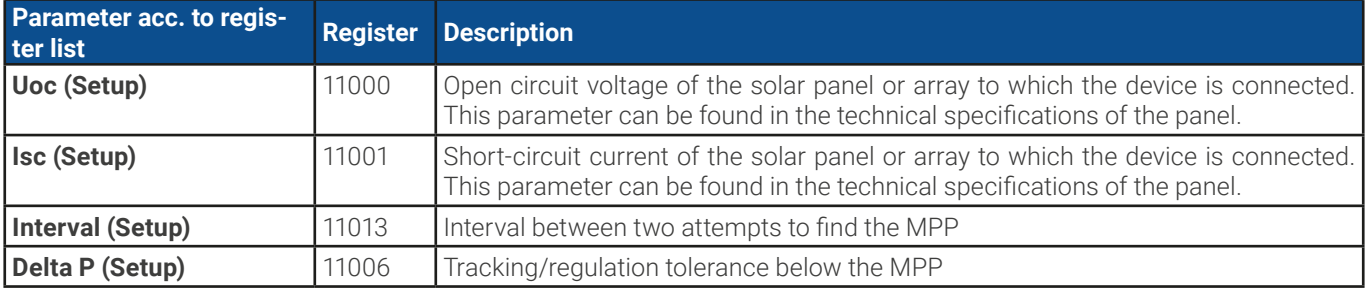

#### 2.10.3 Mode MPP3

Also called "fast track", this mode is very similar to mode MPP2, but without the initial step which is used to find the actual MPP, because mode MPP3 would directly jump to the power point defined by user input ( $U_{MPP}$ ,  $P_{MPP}$ ). In case the MPP values of the equipment under test are known, this can save a lot of time in repetitive tests. The rest of the function run is the same as with MPP2 mode. During and after the function, the least acquired MPP values of voltage (U<sub>MPP</sub>), current (I<sub>MPP</sub>) and power  $(P_{MPP})$  are available for readout.

Following parameters would be configured for tracking mode **MPP3**:

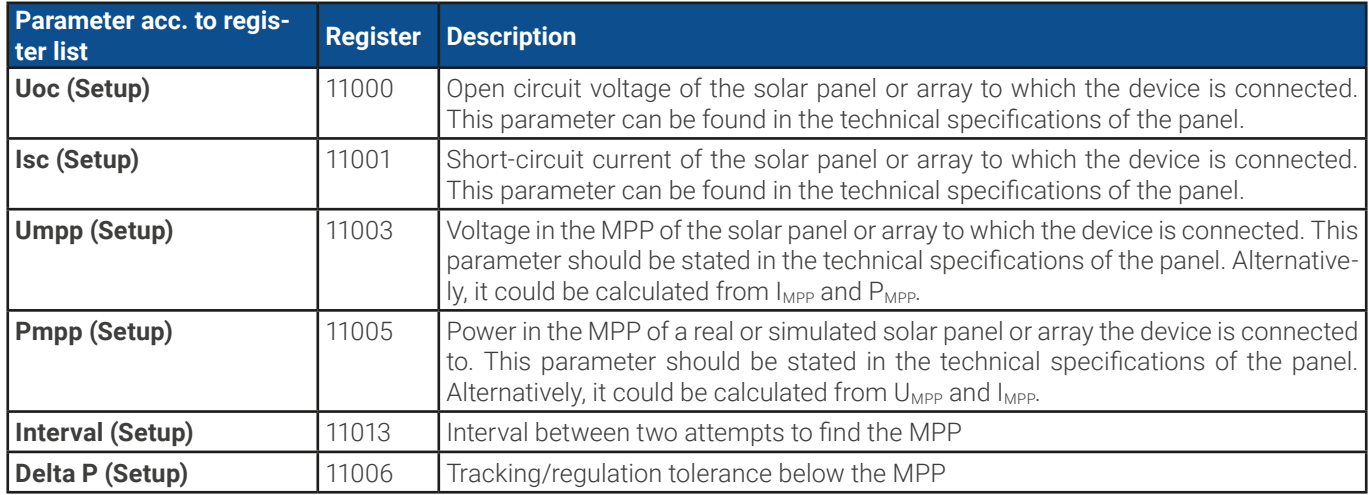

#### 2.10.4 Mode MPP4

This mode is different to the others, because it does not track automatically. It rather offers the choice to define and load a user curve of up to 100 points of voltage values, which would then processed point by point by the device while it measures current and power and at the end would return the results in up to 100 sets of acquired data (actual values of voltage, current, power). Start and end point can be adjusted as well. Parameter Δt defines the time between two points and the function run can be repeated up to 65535 times. Once the function stops at the end or due to manual interrupt, the DC terminal is switched off and the measured data will become available for read. Furthermore, the acquired set of data with the highest actual power, typically representing the MPP, will be available in extra registers for readout.

Following parameters would be configured for tracking mode **MPP4**:

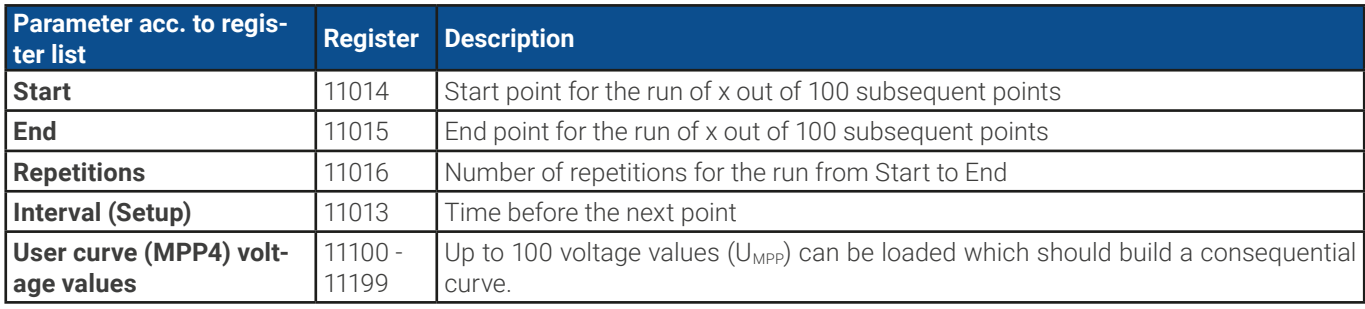

<span id="page-21-0"></span>As a result of running through the voltage value curve, following data can be read after the test stop:

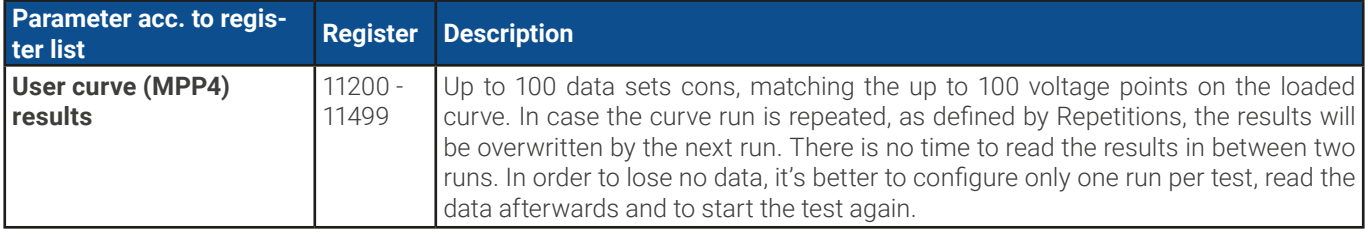

# 2.10.5 Control and status

For MPP tracking test control and status, which is readable during and after the test, following is available:

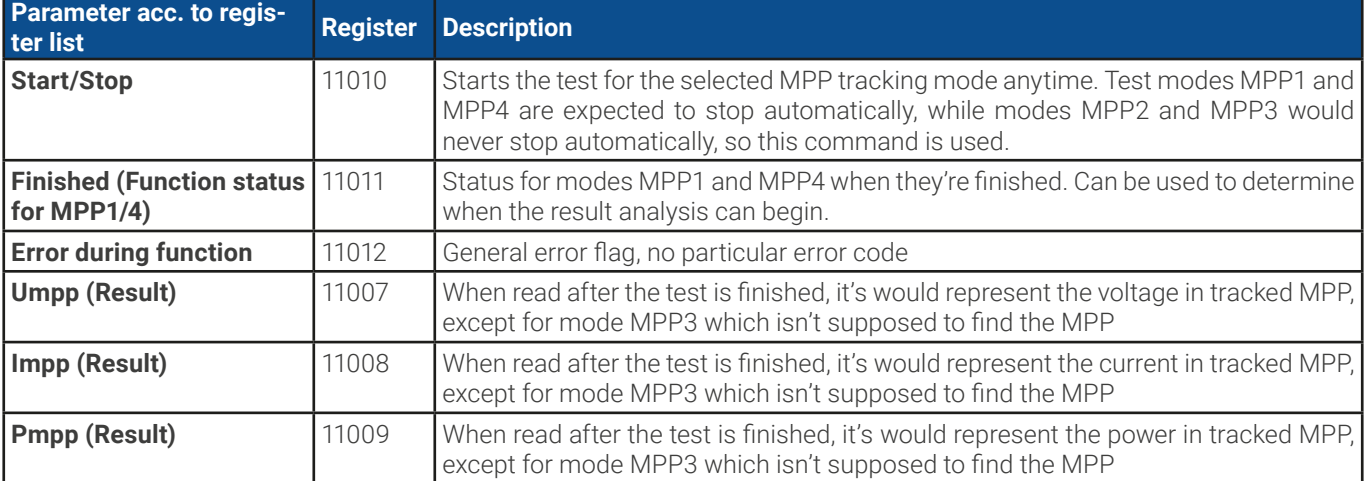

#### **EA Elektro-Automatik GmbH & Co. KG** Helmholtzstr. 31-37 41747 Viersen

Phone: +49 (2162) 3785 - 0 Fax: +49 (2162) 16230 ea1974@elektroautomatik.com

**www.elektroautomatik.com www.eapowered.com**

#### **EA Elektro-Automatik Inc.** 9845 Via Pasar CA, 92126, San Diego

Phone: +1 (858) 218 2265

sales@elektroautomatik.com

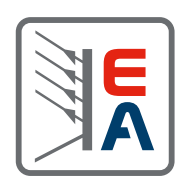